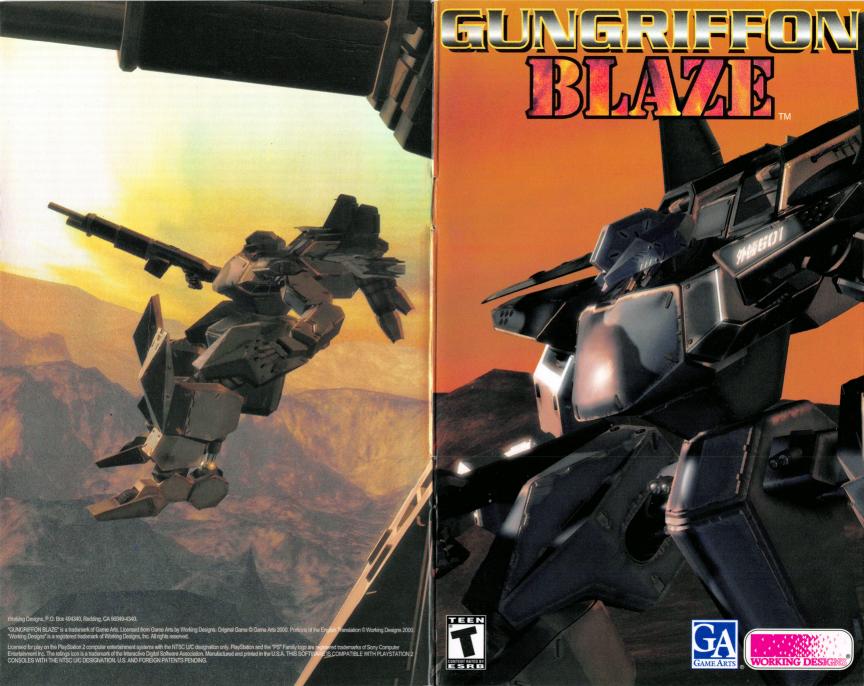

We are delighted that you have chosen CUNCRIFFON HAZETM for play on your PlayStation®2 computer entertainment system. We hope that you will continue to enjoy this and all of our games for the PlayStation 2 computer entertainment system. Due in part to the numerous requests we've had for expansion into new game genres, this game now rests in your hands. Please continue to tell us what YOU want, because we are always interested in what YOU think of our games, and what games YOU would like to see released in this country.

# WARNING: READ BEFORE USING YOUR PLAYSTATION®2 COMPUTER ENTERTAINMENT SYSTEM.

A very small percentage of individuals may experience epileptic seizures when exposed to certain light patterns or flashing lights. Exposure to certain patterns or backgrounds on a television screen or while playing video games, including games played on the PlayStation 2 console, may induce an epileptic seizure in these individuals. Certain conditions may induce previously undetected epileptic symptoms even in persons who have no history of prior seizures or epilepsy. If you, or anyone in your family, has an epileptic condition, consult your physician prior to playing. If you experience any of the following symptoms while playing a video game – dizziness, altered vision, eye or muscle twitches, loss of awareness, disorientation, any involuntary movement, or convulsions – IMMEDIATELY discontinue use and consult your physician before resuming play.

### **WARNING TO OWNERS OF PROJECTION TELEVISIONS:**

Do not connect your PlayStation 2 console to a projection TV without first consulting the user manual for your projection TV, unless it is of the LCD type. Otherwise, it may permanently damage your TV screen.

### **USE OF UNAUTHORIZED PRODUCT:**

The use of software or peripherals not authorized by Sony Computer Entertainment America may damage your console and/or invalidate your warranty. Only official or licensed peripherals should be used in the controller ports or memory card slots.

### HANDLING YOUR PLAYSTATION 2 FORMAT DISC:

- This disc is intended for use only with PlayStation 2 consoles with the NTSC U/C designation.
- Do not bend it, crush it or submerge it in liquids.
- Do not leave it in direct sunlight or near a radiator or other source of heat.
- Be sure to take an occasional rest break during extended play.
- Keep this compact disc clean. Always hold the disc by the edges and keep it
  in its protective case when not in use. Clean the disc with a lint-free, soft, dry
  cloth, wiping in straight lines from center to outer edge. Never use solvents
  or abrasive cleaners.

# MINITERED WARRANTING

Working Designs warrants to the original purchaser of this Working Designs product that this CD Disc is free from defects in material and workmanship for a period of ninety (90) days from the date of purchase. This Working Designs product is sold "as is," without expressed or implied warranty of any kind, and Working Designs is not liable for any losses or damages of any kind resulting from the use of this product. Working Designs agrees for a period of ninety (90) days to either repair or replace, at its option, free of charge, the Working Designs product. Send product postage paid, along with dated proof of purchase, to the address shown below.

This warranty shall not be applicable and shall be void if the defect in the Working Designs product has arisen through abuse, unreasonable use, mistreatment or neglect.

THIS WARRANTY IS IN LIEU OF ALL OTHER WARRANTIES AND NO OTHER REPRESENTATIONS OR CLAIMS OF ANY NATURE SHALL BE BINDING ON OR OBLIGATE WORKING DESIGNS. ANY IMPLIED WARRANTIES APPLICABLE TO THIS SOFTWARE PRODUCT, INCLUDING WARRANTIES OF MERCHANTABILITY AND FITNESS FOR A PARTICULAR PURPOSE, ARE LIMITED TO THE NINETY (90) DAY PERIOD DESCRIBED ABOVE. IN NO EVENT WILL WORKING DESIGNS BE LIABLE FOR INCIDENTAL OR CONSEQUENTIAL DAMAGES RESULTING FROM POSSESSION, USE OR MALFUNCTION OF THE WORKING DESIGNS SOFTWARE PRODUCT.

Some states do not allow limitations as to how long an implied warranty lasts and/or exclusions or limitations of consequential damages, so the above limitations and/or exclusions of liability may not apply to you. This warranty gives you specific legal rights, and you may also have other rights which vary from state to state.

# Game Support and Customer Service (530) 243-3417 extension 112

Where to find us Online:

Web Addresses: http://www.workingdesigns.com

http://www.playstation.com

Usenet (Internet): rec.games.video.sony

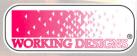

P.O. Box 494340 Redding, CA 96049-4340

# THRANSLATION NOTES

A number of the media commented that *Gungriffon Blaze* was a weird title for Working Designs to release, considering what we have done in the past. While it isn't necessarily a clear choice, this is a game we've been longing to do ever since the final Winter CES (Consumer Electronics Show) more than six years ago. It just took until now for everything to line up right so we could be involved.

Back when we were still involved in the original LUNAR 2, we had a meeting with Game Arts staff at the final CES. This was the last CES that the console game industry attended in any meaningful way. After that meeting, we went out to dinner with the President and many of his staff. Having been told about their next-generation RPG to be developed for the upcoming 32-bit consoles, I asked what he had to show or tell. He whipped out a 8mm Video Walkman and showed me test footage of a mech walking around a house in 3D. He said that was some of the test work they were doing for what would become Grandia, but the tests actually took on a life of their own and became the original Gungriffon.

Flash forward about three years. *Gungriffon* is almost ready, but the costs are extremely high, and one of the 32-bit platforms is not doing well enough for us to be involved. Seriously bummed, we see the title go to the first-party publisher, who promptly misunderstand it and market it so that all of five people get to see it. The weird thing is that we were involved with the title in an accidental way at this point as well, since that publisher wanted to take out the *Gungriffon* title and call it *Iron Rain*. Well, we had the WWII Strategy game *Iron Storm* coming out at almost the same time, not to mention that the new title sucked really hard. So I called a few friends at their Japanese parent company and convinced them that, even though we weren't doing the title, the name should stay *Gungriffon* because it was a much cooler name, and because changing the name to something so close to *Iron Storm* would really mess with people's heads at retail. Fortunately for the world of gaming, they listened, and the über-cool title *Gungriffon* stayed.

In the successive years, *Gungriffon 2* was released in Japan. It was an upgrade in almost every way, but the US market for that 32-bit underdog was such that it was impossible for even the hardware manufacturer to do it justice here. So, it was never seen Stateside.

Now, over six years after we saw that 8mm video at CES in the palm of Game Arts' president's hand, we finally got to do the game we really wanted to do in the beginning. But what an upgrade we got! As you know, this PlayStation®2 computer entertainment system version fully realizes the *Gungriffon* world imagined so long ago. Smoke trails, realistic fire, fast action, great sound; this version of *Gungriffon* is really the greatest yet, and a large leap over the previous two in the series. Aside from translating the text, rerecording some of the radio chatter, and fixing button layouts, we had to do little to make this a game we were proud to bring you. And so, the first truly next-generation *Gungriffon* now rests in your hands.

Thanks for staying in touch. Come visit us on our message board at http://www.workingdesigns.com, or drop us snail or c-mail. We appreciate your support, and never forget that you're the ones we need to keep pleasing. We really are nothing without you. Check out our other PlayStation®2 computer entertainment system release,

Treasure's and Game Arts' awesome *Silpheed*, and we'll see you soon (finally!) with *LUNAR*®2: *Eternal Blue COMPLETE*!

# TURBLE OF CONTENTS PRAYSHATION®2 CONTRUITAR DAYIDARIYAYANI ANTI SYSTIAN DUATSHOCK<sup>M</sup>2 ANALOG CONTROLLER : DARSHANDING THE GAWES SCREEN -

# PLANSTATION 2 CONTROLLAR MATERIAN MATERIAL SISTEMA

Set up your PlayStation®2 computer entertainment system according to the instructions in its Instruction Manual. Make sure the MAIN POWER switch (located on the back of the console) is turned on. Press the RESET button. When the power indicator lights up, press the open button and the disc tray will open. Place the CONCELLED BLAZETM disc on the disc tray with the label side facing up. Press the open button again and the disc tray will close. Attach game controllers and other peripherals, as appropriate. Follow on-screen instructions and refer to this manual for information on using the software.

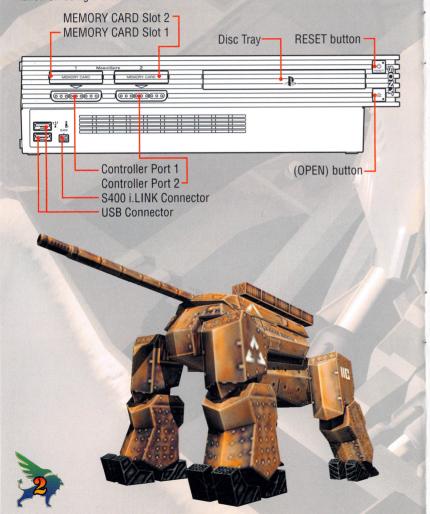

# DECLASSIFIED DECIMENTS

and sends military assistance to Greece. The Japanese Foreign Troops, 501 Mobile Squadron, and the reestablished 1st Air Armored Division are all dispatched to battle Turkish forces.

- 11.30: China and Russia sign a military pact, agreeing to share military resources and intelligence.
- 12.01: China reoccupies Tibet, which had declared independence from Chinese rule in 2015.

### 2018

- 02.09: The Japanese Foreign Troops are sent to Lhasa, Tibet, where they destroy China's Tibet Occupation Army and reestablish Tibet's independence.
- 02.16: The Philippine Islands are devastated by the volcanic eruption of Mount Pinatubo. The 501 Mobile Squadron is reassigned to the Philippines to assist in a rescue operation, and attacked by Vietnamese forces while traveling through Thailand.
- 04.23: Mount Fuji erupts; the Mount Fuji Training Center is obliterated, and all of Japan is adversely affected by the volcanic activity. The Japanese economy plunces into a crisis situation.
- 07.11: OAU forces decimate their African opposition, invade Egypt, and occupy the Suez Canal.
- 08.14: The Japanese Foreign Troops sortie from Cairo, Egypt and successfully recapture Ismailia Bay and the Suez Canal.

- 10.03: The 502 Mobile Squadron is reestablished is Japan.
- 10.09: Hurricane Alisia rayages the East Coast of the United States, destroying crops from Florida to New York.

### 2010

- 02.21: Russian forces take over a natural-gas facility on Japan's Etorofu Island.
- 02.24: The 502 Mobile Squadron reclaims the facility and rescues the scientists and workers being held hostage.

### 10

- 04.01-04.30: Production of the HIGH-MACS II is increased to deal with increased PKO opposition.
- 09.01-09.30. Drastic weather changes, caused by the series of volcanic eruptions around the world, plunge Canada into a new Ice Age, and the Canadian population begins flooding into the United States.
- 09.17: Overwhelmed by the Canadian exodus, the United States closes its northern border, triggering clashes between desperate Canadian citizens and U.S. border police in which dozens are killed.
- 10.01-10.31: Crops throughout the northern United States are wiped out by freezing weather. Millions of Americans attempt to relocate to warmer southern states.
- 11.22: A coalition of southern states calls upon the National Guard to halt the influx of northern refugees, citing the food shortages and skyrocketing crime rates that the refugees have caused.

### 2020

- 01.11: A nuclear device is triggered in Washington, D.C.; the White House, Congress, and Pentagon are all destroyed in the blast, and the President is killed. The Vice-President survives the explosion, but is later assassinated, leaving the U.S. in a state of anarchy.
- 01.13: Representatives from all 50 states gather in New York and begin an emergency session to determine how to rebuild the American government. The session breaks down after a week because the states are in complete disagreement on how to handle the refugee crisis. The United States divides itself into the Northern, Southern, and Western Alliances.
- 02.12: A third and final conference between the leaders of the three Alliances
  United States enters its Second Civil War.
- 02.19: The Northern and Southern Alliances engage in their first battle.
- 62.23: The Japanese government publicly declares neutrality in the Second Civil War, but privately signs an alliance with the Southern Alliance.

### 02.28:

- 03.04: The Northern Alliance's NORAD base is overwhelmed by the Japanese Foreign Troops, which suffer substantial losses in the assault.
- 03.10: The Northern Alliance requests an alliance with the Western Alliance, but the offer is rejected when the Western Alliance declares neutrality.
- 03.11: The Northern and Western Alliances sign a cease-fire agreement.
- 07.17: The Northern Alliance takes over Houston, Texas, the capital of the Southern Alliance.
- 08.05: The Western Alliance launches a covert operation into Cape Canaveral, Florida, to destroy the Space Shuttle and its satellite payload. Japan agrees to assist the Western Alliance (thus betraying their alliance with the Southern Alliance) in exchange for some of the Western Alliance's food surplus.

# DECEMBER DE DECEMBERYES

- 08.14: The 504 Mobile Squadron battles AFTA forces in support of the 103 Armored Division, which relocates to Taiwan. After the skirmish, the 504 Mobile relocates to inland China.
- 08.17: The 504 Mobile Squadron attacks AFTA forces in the East China Sea and allows the outnumbered APC forces to retreat. The retreat is successful, but over half of the 504's units are destroyed.
- 09.02: After reaching an alliance with AFTA, the United Kingdom launches an invasion of Europe. The Benefux Alliance (Belgium, The Netherlands, and Luxembourg) immediately breaks ties with the PEU. Chinese forces take advantage of the European crisis and reclaim the city of Datong, destroying most of the defending 502 Mobile Squadron in the process.
- 09.09:

  09.12: Vastly outnumbered and completely surrounded, the 504 Mobile Squadron surrenders to AFTA.
- 09.16: AFTA calls for, and receives, the unconditional surrender of the APC. The Japanese government disbands the Japanese Foreign Troops and the U.S. military returns home. China begins the process of disarmament, which moves swiftly in the coastal provinces but much less so inland, due to (well-founded) fears that Tibet or Vietnam might attempt another Chinese invasion.
- 09.22: After a demoralizing defeat on the Rhine River, Germany unconditionally surrenders to AFTA.
- 09.25: AFTA conducts an AWGS field test in second Japan.
- 10.09: AFTA occupies Moscow, the capital city of Russia.
- 10.10: A squadron of PEU shock troops takes over a nuclear-weapon facility in Russia's Ural Mountains, and launches a nuclear attack that annihilates AFTA-controlled Moscow.
- 10.12: AFTA forces recapture the nuclear facility, and the PEU troops surrender. The United States declares the end of World War III. The Russian military begins the disarrnament process.
- 10.24: The Russian Republic declares St. Petersburg the new capital city. The Communist Party secures the support of Russia's remaining armies and announces the formation of the Russian Union, choosing Moscow (which is little more than a radioactive crater) as their capital.
- 10.30: The Russian Republic, after unsuccessful negotiations with the Russian Union, begins to form their own army to combat the Union forces.
- 11.01: The PEC and APC are dissolved.
- 11.14: The United Status establishes the NEU (New European Union), not realizing that anti-American sentiment is building in the European community, due to expensive reparations and widespread food shortages. Germany and Italy resort to experting arms to cover the cost of reparations. Large caches of weaponry taken from Europe and Asia by the U.S. and AFTA are smuggled into Third World nations.

### 2016

- 03.18: The Japanese government revises its Constitution.
- 04.22: Japan signs peace treaties with the Hawaiian and United States governments.
- 05.06: The United Nations charter is revised, with an increased emphasis on worldwide peace.
- 05.14: As hot spots flare up around the world, the UN demands that Japan participate in the PKO.
- 05.29: The Japanese government sends military assistance to the African nation of the second but not enough prevent a coup d'etat that turns the second second into a dictatorship.
- 06.07: The Japanese government requests permission to reestablish the Japanese Foreign Troops, and to develop and produce new and more powerful AWGS units for the UN.
- 06.20: The HIGH-MACS II armored fighting machine is rushed into production.
- 07.31:
- 09.25: The Japanese Foreign Troops are reestablished.
- 10.18: The 501 Mobile Squadron is reestablished in grant Japan
- 10.21: A division of HIGH-MACS II units is assigned to the 501 Mobile Squadron.
- 10.30: A joint operation between the 501 Mobile Squadron and U.S. forces is held at
- 11.19: A devastating earthquake, measuring 8.3 on the Richter scale, virtually destroys Mexico City, Mexico.
- 12.02: The Soufriere Hills volcano, located in the British West Indies, violently erupts and buries the island of Monserrat under a thick layer of ash.

### 2017

06.24: The equatorial nation of Brazil is buried under heavy snowfall as a result of bizarre weather conditions triggered by 2016's volcanic eruptions. The Brazilian government is thrown into chaos, and nots break out across the country.

08.29:

09.03: The Japanese Foreign Troops and 501 Mobile Squadron are sent to Poltava, the Ukraine, where they assist in the retreat of military units and the evacuation of civilians.

11.17: Greece and Turkey declare war. The UN acknowledges that Turkey instigated the conflict,

# DUALSTICCK 2 ANALOS CONTEROLINA

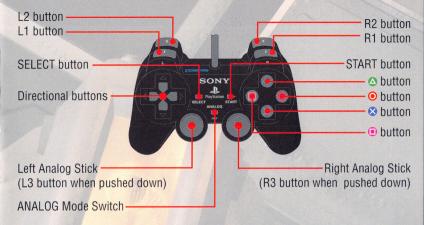

| Directional buttons<br>Left Stick | 女女  | Rotates upper half of AWGS.<br>Moves cursor on menu items and<br>boxes that require a response. |
|-----------------------------------|-----|-------------------------------------------------------------------------------------------------|
| Right Stick                       | *   | Controls the propulsion system.<br>Allows the AWGS to move in<br>any direction.                 |
| Select button                     | 女   | Not used.                                                                                       |
| Start button                      | 女女  | Pauses the game. Displays the Start menu.                                                       |
| ANALOG Mode Switch                | *   | Not used.                                                                                       |
| L1 button                         | * * | brief time.                                                                                     |
|                                   | 汝   | Once the button is pressed, use                                                                 |

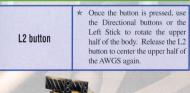

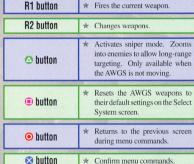

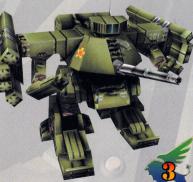

# STARTING THE CAME

To skip the opening animation and go to the Title Screen, press the START or button. The Press Start Button screen will be displayed. Press the START button. The Title screen will be displayed. There are four options that will be displayed: Play Game, Make Pilot, Story, and Config. Since a pilot must be created before starting a new game, the "Make Pilot" option will be discussed first.

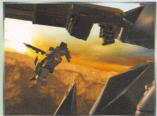

# MATERIA POLOTE

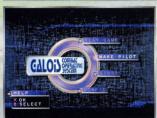

Create or delete pilot data. Remember, before starting the game, a pilot must be created first. To create a pilot, select "Make Pilot" on the Title Screen. Press the & button. There are three options on the Make Pilot screen: Make Pilot, Delete Pilot, and Exit. These options are described below.

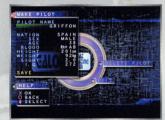

### MATRIE POLOTE

After selecting "Make Pilot," the Make Pilot window will appear. A total of twelve different pilots can be configured. There are nine options that can be configured for each pilot: Pilot Name, Nation, Sex, Age, Blood, Height, Weight, Sight, and I.Q. These nine options, and the Save option, are described below.

### POLOT NAME

Name the pilot. There can be up to twelve letters in each pilot's name. To name a pilot, use the up and down directional buttons to select a character. Use the right and left directional buttons to move the cursor to the next space. To delete a character, use the L1 button. To insert a space, use the R1 button. Once the pilot has been named, press the & button.

Male or female. Use the cursor to select "Male" or "Female." Press the & button. The pilot's gender will then be set.

Select the pilot's nationality. To select the pilot's nationality, first move the cursor to the "Nation" selection. Press the button. A list of countries will be displayed. There are twenty different countries to choose from. Move the cursor to select a country. Press the & button. That country's name will then be displayed next to "Nation" in the Make Pilot window.

### APR

Pilot's age. The pilot's age can range from 0 to 200. Use the up or down directional buttons to select an age for the pilot. Once an age has been set, press the button.

# DECLASSIFIED DOCUMENTS

06.16: The top-secret Laboratory completes the HIGH-MACS prototype.

09.03: The HIGH-MACS undergoes its initial combat simulation on the Japan.

11.12: The Japanese Foreign Troops receive the initial squadron of HIGH-MACS production units.

11.13: The Japanese Foreign Troops demonstrate the capability of the HIGH-MACS at the Mount Fuji Training Center, where the private audience of elite military leaders is stunned into silence by the awesome display.

03.18: The 501 Mobile Squadron of tank-killing vehicles is established, and a military base for the unit is con-

10.24: The HIGH-MACS II is introduced, and one of the first three production units is assigned to the 501 Mobile Squadron.

2015

02.06: The 501 Mobile Squadron attacks the Libyan desert base of the PEU (Pan European Union) Allied Forces, which are engaged in a training exercise. Caught completely by surprise, the PEU forces suffer massive losses. The PEU declares war on the APC (Asian Pacific Community) less than an hour after the skirmish.

02.09: The PEU-APC war quickly escalates into a massive conflict. The 501 Mobile Squadron serves on the van-

guard of the APC's Libvan invasion forces.

02.12: The 501 Mobile Squadron assists in a rescue operation at a saltwater desalinization plant in Banghazi, Libya.

02.14: The APC invasion force suffers its first loss at Darnah. The 501 Mobile Squadron holds off the swarming PEU forces long enough for the surviving APC squadrons to safely retreat

02.16: In Egypt's Suez Canal, the 501 Mobile Squadron clashes with the PSUs North African Forces and holds their own, while the remainder of the APC forces in ade-the Canal via the Red Sea, and destroy the PEU naval units in Ismailia Bay. The APC are many claims control of the Canal.

102.23: Egypt surrenders to the APC. The PEU's Russian division in ades and an axes the Likraina. The PEU's North Amcan headquarters in Tobark. Libya are destroyed by a missile strike, but no military organization claims

responsibility for the attack

02.27 One of the PEUS last remaining African navar squedrons is attacked in Alexandria Bay by APC forces. The vastly outnumbered PEU fleet quickly retigats to Europe instead of suicidally engaging the enemy.
 02.20 An armistica is neighborhood the APC and PEU.
 03.26 APC forces is stabilish a temporary base of operations in Kharkov, the Ukraine, for the 501 Mobile Squadron

and several other units.

04.10: PBU armies occupy Kiev, the former capital of the Ukraine.

94.20: The APC's 502 Mobile Squadron is ambushed and obliterated by the PEU's 102 Armored Division in a sneak attack near the center of Novosibirsk, the Ukraine. The PEU's celebration of their victory is short-lived, and the outnumbered PEU forces are soon forced to abandon the city.

05.07: The 502 Mobile Squadron is repopulated with new units and sent on a mission to rescue APC prisoners of war being held in

05.15: APC and PEU forces collide roughly 100 kilometers southeast of Ulan Bator, Mongolia, with the PEU prevailing.

05.16: Mongolia declares independence and applies for PEU membership.

05.24: The 503 Mobile Squadron attacks Lhasa, the capital of Tibet, and successfully prevents the country from declaring independence and deserting the APC. The 503 Mobile advances into the Chinese province of Guangxi to prevent Vietnamese forces from invading China.

05.30: The 501 Mobile Squadron is completely destroyed in a massive battle on the

06.03: The 502 Mobile Squadron recovers a cache of nuclear warheads from Ulaanbataar, Mongolia.

06.11:

06.28: Vietnam invades China. The 503 Mobile Squadron joins with Chinese forces in Nanning and drives the Vietnamese squadrons back across the border.

07.11: China is thrown into civil war, and the 503 Mobile Squadron is forced to attack China's 103 Armored Division, which is being led by mutineers.

07.23: The nation of Australia leaves the APC.

07.30: The 504 Mobile Squadron arrives in Australia's Northern Territory and immediately invades the city of Darwin, but a combination of low morale and tactical errors prevents the squadron from advancing any further into the country.

08.07: AFTA declares war against the APC.

08.13: AFTA forces, led by the U.S. Marine Corps, invade China's Yellow Sea and land a

# MISSION BRIDEING

# ULKRAINE "SLAUGHTHERTOUSE 5-SKI"

On a humanitarian mission, Japanese Foreign Troops are being deployed as PKO troops to the area. American forces will lead. The mission: Rescue Ukrainian and Poltabian citizens from the Russian forces. In order to accomplish the mission it is necessary to prevent the four rescue helicopters (code name: Cradle) from being destroyed by the enemy forces.

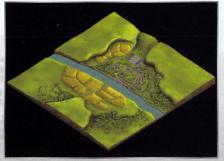

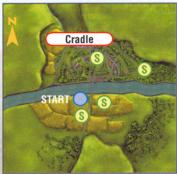

(S): Supply Point

# DEMPT COMING THAT

Recognizing an opportunity, South Africa lunged at the chance to become a superpower by marching on the Middle East. Their first conquest was to assume control of the Suez Canal. This brilliant and bold maneuver effectively cut off the European Alliance, preventing them from easily sending counter-forces. The Japanese Foreign Troops have been dispatched to liberate the Canal and crush the South African aggression at any cost. It is necessary to destroy the enemies (code names: Bishop and Knight), the gate of the naval port (code name: Iron Shell), and the operation tower (code name: Brain).

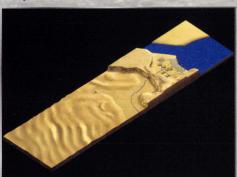

S): Supply Point

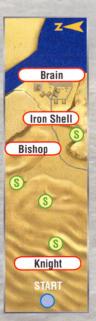

# STARTING THE CAME

# MARTE PILOT (CONTENUED)

### BLOOD

**Pilot's blood type.** Use the cursor to select the blood type for the pilot. Once a decision has been made, press the ⊗ button. The pilot's blood type will be set.

### MAN CHIRL

The heft of the pilot. The pilot can weigh between 1 kg to 400 kg. Use the up or down directional buttons to select the weight of the pilot. Press the ॐ button. The pilot's weight will then be confirmed.

### To Do

Intelligence. The pilot's intelligence can range from 1 to 300. Use the up or down directional buttons to select the I.Q. Press the <sup>St</sup> button. The pilot's I.Q. will then be confirmed.

### HIM (BINE

The height of the pilot. The height of the pilot can range from 100 cm to 240 cm. Use the up or down directional buttons to select the height of the pilot. Press the button. The height of the pilot will then be confirmed.

### STATIF

Pilot's visual range. The pilot's vision can range from 0.1 to 5.0. Use the up or down directional buttons to select the pilot's vision. Press the ॐ button. The pilot's vision will then be confirmed.

### SAMA

Save pilot settings. After configuring the pilot, select "Save" in order to keep the pilot settings. After selecting "Save," it is then necessary to confirm the decision to save the pilot settings. To cancel and return to the Make Pilot window, select "No." To save the settings, select "Yes." The Save Pilot window will be displayed.

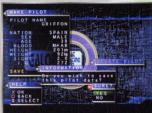

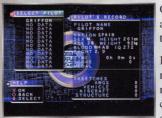

On the Save Pilot window, move the cursor to an available slot. Press the button. The pilot's settings will then be saved in that slot.

If the slot is occupied by another pilot's name, it is necessary to confirm the deletion of the old pilot's name, and the saving of the new pilot's name. To confirm the decision, select "Yes." The old pilot's data will be removed and replaced by the new pilot's

information. To cancel, select "No." The data will not be saved. Please do not remove the Memory Card (for PlayStation®2) during a save or load.

# STARTING THE CAME

# MARKE PELOT (CONTENUED)

### DRIENTS PILOT

Remove the pilot. After selecting "Delete Pilot," the Delete Pilot window will be displayed. Move the cursor to select which pilot to delete. Once a pilot has been selected, press the button. To confirm the deletion of the pilot, select "Yes." The pilot data will then be deleted. To cancel, select "No." The screen will return to the Delete

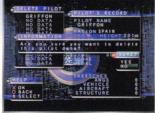

Pilot window. Use this command with caution. Once a pilot has been deleted, he or she can never be recovered.

### DAY Y

Exits the Make Pilot screen and returns to the Title screen.

# PLAY BAND

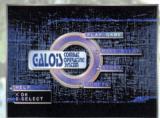

Start the game. Remember, before selecting "Play Game," make sure that a pilot has been created under the "Make Pilot" option on the Title Screen. If a pilot has not been created, then the pilot's progress will not be saved. If a pilot has already been created, select "Play Game." Press the & button.

Next, the Select Pilot screen will appear. The pilot screen is divided into two sections: Select Pilot window, which displays the names of pilots that have been created, and the Pilot's Record window, which displays the information about the pilot. In addition to displaying the information that was set up for the pilot under the "Make Pilot" option, there are four additional pieces of information: Time (displays the total time the pilot has been in combat);

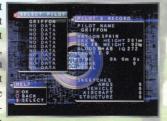

Score (the points the pilot has collected so far); Medal (total number of medals the pilot has collected); and Skeetches, which breaks down the list of confirmed kills into four categories: AWGS, Vehicles, Aircraft, and Structure.

# MISSION BRIDGE

# THIBET CLIBERRATHON MATHONS

After World War III, Chinese forces took advantage of the weak defensive state of Tibet and recaptured the region. Japanese Foreign Troops were dispatched to the Chinese headquarters in the capital city of Lhasa. The object of the U.S.-led mission is to destroy the fortifications and batteries (code name: Pancake) and liberate Lhasa (code names: Bishop and Knight) from Chinese control once more.

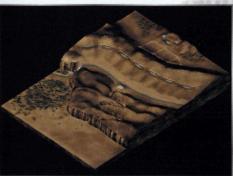

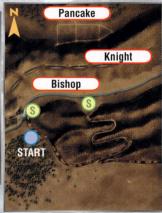

S: Supply Point

# CERTICE CPAWN OF THE CODS

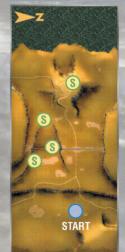

In spite of PKO operations by the United Nations meant to contain the conflict, the Macedonian war expanded into Southern Europe, resulting in a struggle between Greece and Turkey. The Turkish Forces dominated the conflict with superior armaments, demolishing the islands of Cypress and Crete before advancing on Athens. In order to halt the bloodshed and avert the crisis, the 501 Mobile Squadron will be deployed as the vanguard. The PKO mission is to remove the Turkish Forces from Athens.

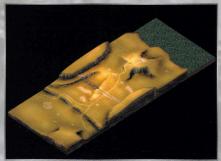

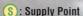

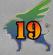

# NICSION BRIDE

# COM CONTRACTOR PRACTICES

In order to execute PKO missions smoothly, the US Forces and the Japanese Foreign Troops held combined operations at Henderson Base, Guam. In this scenario, you'll practice AWGS control and target practice in preparation for live missions. There is really no mission objective or a top score that has to be attained; however, the instructor (JagdPanther) will be on the hill if you want to challenge him. Press the START button to finish the training.

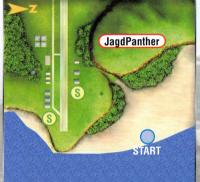

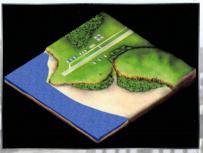

S: Supply Point

# CAPPE CANAMERAL "SURPRISE ATTENCER"

The Western Alliance received word of a plot via their intelligence network and set in motion a covert operation to destroy the Shuttle (code name: Duck) and the rebel leaders (code name: Knight) preparing to launch it.

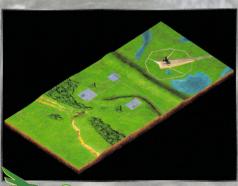

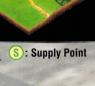

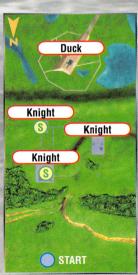

# STARTING THE CAME

# PLAY CAME (CONTENUED)

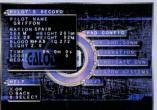

Move the cursor to select a pilot. Press the subtron. Next, a list of six options will be displayed: Pad Config, Up and Down, Vibration, Indicate Gun, Weapon Systems, and Next. These options will be described below.

## PAD CONFIE

Select button configuration for the controller. Use the left and right directional buttons to select from six different controller settings. Once a decision has been made, press the & button to confirm that decision.

## UP AND DOWN

Determines which way is up or down. There are two additional controller settings: Regular, for normal control: and Reverse, which changes the orientation of the controls. When "Reverse" is selected, pressing up on the controller will cause the upper half of the AWGS to aim downward, and moving down on the controller will cause the upper half to aim upward. Move the cursor to select which option to use. Press the 8 button to confirm the decision.

### MIRRAYHON

Turn on or off the vibration for the DUALSHOCK<sup>TM</sup>2 analog controller. If "On" is selected, then the controller will send joyous vibrations through your digits. If it is set to "Off." then the controller won't vibrate. Once a decision has been made, press the button.

### MOR SHEADIGHT

Determine whether or not the HIGH-MACS weapon will be visible on the screen. Select "Visible" to display the gun on the screen. Select "Invisible" to have no gun displayed on the screen. Once a decision has been made, press the button.

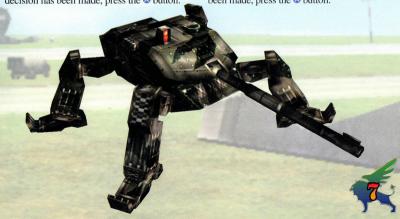

# STARTING THE CAME

# PLAY CANE (CONTINUED)

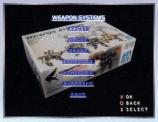

# WEATPON STISTERING

Illustrated weapon viewer. By collecting Manual Option boxes during the game, and selecting them on the Action Screen, the data will be loaded into the Weapon Systems for viewing. After selecting "Weapon Systems," press the ூ button. The Weapon Systems screen will be displayed. The following types of weapons will be available to view: AWGS1,

AWGS2, AWGS3, Vehicle1, Vehicle2, Aircraft, and Exit. Move the cursor to select which group of weapons to view. Press the ⊗ button.

A list of weapons in that group will then be displayed. Move the cursor to select which weapon to view. Press the ⊗ button.

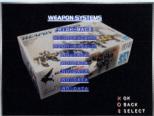

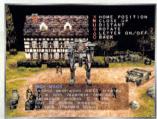

The weapon will then be displayed. The following controller commands will be available: button, returns to the default display; R1 button, to zoom into the weapon; L1 button, to zoom out; directional buttons, to rotate the display; button, to turn on or off the message window; and the button to return to the previous screen.

### PARIL

Goes to the Action area.

# ACTION AREA

Select which scenario to play. There are six missions to choose from: Guam, Cape Canaveral, Tibet, Greece, Ukraine, and Egypt. The number of stars next to the word "Level" will display the difficulty of the level. The more stars that are displayed, the harder the level is to complete. Use the left or right directional buttons to select a mission. Press the & button. The Briefing screen will be displayed.

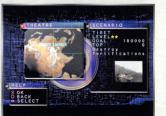

# AWES BRIDANCE

# 12 ARMORED CAR (THEH-MACS)

This stunning feat of advanced-tech engineering was completed in 2012 by means of a joint Japanese-American Aerospace Project. It is a next-generation AWGS—the first to successfully incorporate a three-dimensional imaging system. As the catalyst for a revolution in tactical approaches to military conflicts, it achieved high marks in the previous World War. This agile behemoth features an excellent balance between mobility and attack power. After 2015, when the Japanese Foreign Troops were reunited, it played an increasingly important role in policing the world's conflicts.

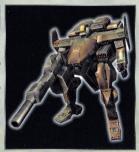

# 12 ARTIORED CAR ADVANCED (HIGH-MCSID)

This design, pioneered by the Japanese military alliance, is based on the 12 Armored Car. Improvements are incremental, but no less substantive. It features an immense engine and reinforced armor as well as a tuned drive train. Its new artillery-guidance system allows stronger, more unwieldy weapons to be equipped. In the previous war, a prototype was deployed into the field, with highly satisfactory results. Its shortcomings are high fuel consumption and deficit-bulging production costs. For these reasons, it did not become an affordable field unit until 2019.

# 9 ARMORED WALKING CAR

With a body fashioned from impact-resistant aluminum, this AWGS is a versatile workhorse, carrying no fixed equipment or armaments. Originally developed by American forces, the Japanese alliance took over mass production shortly after it was cleared for wide deployment. The Japanese Foreign Troops and the Japanese Self-Defense Forces use this device widely.

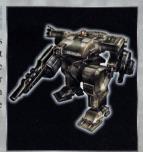

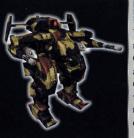

# JAYOD PANYOTTAR

Working on the same principles as the HIGH-MACS series, this advanced Panther unit was developed in 2015 by the German Alliance. It features a 4-barrel Gatling Gun mounted at the mid-chest level. A 105mm LRF (Low Recoil Fire) Glide Cannon can also be equipped. In the previous war, it was used extensively, but with little success, because the pilots were ill-equipped to deal with the three-dimensional battle imaging system.

# AWES BRIDGING

# 16 ARMORED CAR (THEH-MACS III)

2012. A new type of all-terrain armored vehicle, called the AWGS (Armored Walking Gun System), is developed by the MDM Corporation, a joint venture of the Japanese and United States military. The AWGS design is later transformed into the 12 Armored Car, better known as the HIGH-MACS.

While the HIGH-MACS easily meets or exceeds all expectations of its combat performance, the Japan Defense Agency believes that the unit can be further improved, and requests redesign plans from the Defense Agency's own Technology Division and the MDM Corporation.

The Technology Division suggests an aggressive redesign in which the armor, engine, and transmission strength of the HIGH-MACS are boosted, and the weapon system upgraded so that heavy

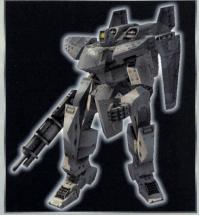

weapons can be used; the MDM Corporation's plan involves reducing the armor and using a lighter grade of metal to increase the mobility of the HIGH-MACS and allow the unit to execute hit-and-run attacks against its slower opposition.

The Defense Agency is intrigued by both proposals, and decides that one prototype of each redesign will be constructed. Both prototypes will then be run through a series of field tests, and the winning design will go into full-scale production. The prototype of the Technology Division is called HEAVY-MACS, while the MDM's unit is called LIGHT-MACS.

**2014.** The Defense Agency's HEAVY-MACS prototype is completed before the MDM's LIGHT-MACS, but not because of more efficient engineering; while the MDM's LIGHT-MACS necessitates a complete redesign of the HIGH-MACS, the Technology Division alters only the torso and legs of the HIGH-MACS in order to finish their prototype as quickly as possible.

World War III begins, and the Defense Agency, unable to wait for the completion of LIGHT-MACS, approves the HEAVY-MACS design sight unseen, and rushes it into production. The HEAVY-MACS is renamed the 12 Armored Car Enhanced, or HIGH-MACS II.

The HIGH-MACS II proves to be a formidable weapon, and MDM officials raise doubts as to whether they should bother completing the construction of the LIGHT-MACS. MDM's prototype is eventually completed just days before the end of World War III, at which point the Defense Agency obviously has no use for it. The LIGHT-MACS is placed into a storage hangar, presumably never to be seen again. AFTA troops claim and dismantle the HIGH-MACS II units, and the Japanese Foreign Troops are dissolved.

2016. The Japanese Foreign Troops are reestablished to participate in the PKO, and the Defense Agency decides to test the long-forgotten LIGHT-MACS before producing another run of HIGH-MACS II. To the Agency's surprise, the LIGHT-MACS outperforms the HEAVY-MACS in practically every major category. The LIGHT-MACS design is approved for mass production and renamed the 16 Armored Car, or HIGH-MACS III.

# STARTING THE CAME

# ACTION AREA (CONTINUED)

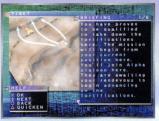

Pay close attention to the information on the Briefing screen. This screen will outline the purpose of the battle and detail what objectives have to be accomplished to complete the battle. Use the up or down directional buttons to scroll through the text. To speed up the text display, press the button. All of the text on that page will be displayed. To proceed to the Select System screen, press the button.

The Select System screen allows weapons to be configured for an AWGS. The Information screen displays the following information: **Body** (allows different body styles to be selected); **Main Weapon** (displays the AWGS' primary weapon, which cannot be configured); **Sub Weapon** (displays the AWGS' secondary weapon, which cannot be configured); **Optional Weapon** (allows another weapon to be selected); **Optional Parts 1** (allows a power-up item

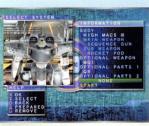

to be equipped); **Optional Parts 2** (allows another power-up item to be equipped); and **Start** (begins the mission).

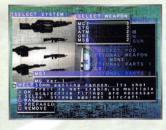

To configure the AWGS, use the up or down directional buttons to select an available option. Press the button. Next, move the cursor to select which item to use. Press the button. The item will then be equipped. Use the button to set the options automatically, or the button to reset the options to their default settings. After configuring all of the options, select "Start." Press the button. The game will then begin.

### STROBY

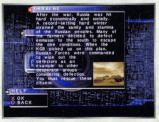

Provides a brief history lesson for each mission. After selecting "Story" from the Title screen, the following stories will be displayed: Situation, Guam, Ukraine, Greece, Tibet, Egypt, and Cape Canaveral. Move the cursor to select which story to view. Press the button. The story will then be displayed. To cancel and return to the previous screen, press the button.

# STARTING THE CANE

# CONFIG

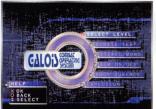

Change game settings. The following game settings can be configured: Select Level, BGM & SE Test, Stereo/Mono, BGM On/Off, Body Surface, and Explosion. These options will be described below.

BOM & STE THEST

Listen to BGM (background music) or SE

(sound effects). All of the game's music and

sound effects can be played by selecting this

option. Use the left or right directional buttons

to select a BGM or SE number. Press the S

Select whether or not background music

(BGM) will play during the game. Select

"On" to have music play during the game. Select "Off" to have no music played during

the game. Move the cursor to select an option. Press the button to confirm.

button. The BGM or SE will then be played.

### SHIRCHT LINNEL

Sets the level of difficulty. There are four levels to choose from: Blaze Away, Normal, Nightmare, and Hell. Move the cursor to select a level. Press the button to confirm.

### STIBLEONIONO BENI ON/OFF

How the sound is heard. The sound can be heard in either "Stereo" or "Mono." Move the cursor to select an option. Press the \infty button to confirm.

# BODY SURFACE

Adjusts the luster of the AWGS' metal surface. There are two options: Metal (shiny) or Matte (dull). Move the cursor to select the type of body surface for the AWGS. Press the button to confirm.

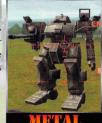

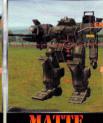

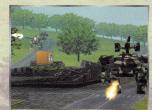

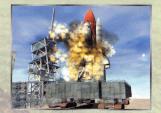

# I H BAY IS

When certain enemies or structures are destroyed, items will appear. Simply maneuver the AWGS so that items can be picked up. Items can be used to increase points, supply ammunition, and repair the AWGS. In order to complete a mission, it is necessary to find and use all available items. Below is a brief explanation of the items

Points will increase based on the number of medals that are collected. The points are as follows:

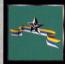

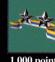

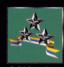

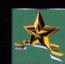

500 points

**1,000** points

**2,000** points

10,000 points

### AND TONI HHOM

Find ammunition to reload weapons. There are three different kinds of ammunition to find. They are as follows:

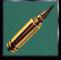

Increase ammunition by

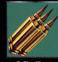

Increase ammunition by 30%.

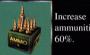

ammunition by

1 Bullet

3 Bullets

**Box of Bullets** 

### REPATE

These items will restore hit points (HP) to the AWGS. They are as follows:

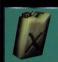

Increase the HP by 5%.

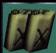

Increase the HP by 20%.

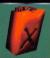

Increase the HP by 30%.

1 Can

2 Cans

Red Can

### MISCHILAMBOUR

These items can be used to restore the number of jumps, weaken the enemy, or kill them. They are as follows:

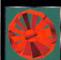

Red Fan

The number of jumps will be restored.

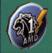

The enemy will take longer to reload their weapons. It is effective for 15 seconds.

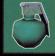

**Bomb** 

**Division Mark** 

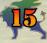

This bomb will

detonate when

an enemy moves

within range.

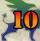

# OPHON BOXES

When certain enemies or structures are destroyed, option boxes will appear. Simply maneuver the AWGS so that it can pick up the box. There are three kinds of option boxes: weapons, equipment, and manual. Unlike the items, option boxes can only be used when a mission has been successfully completed. The number of stocks will depend on the score and if the mission is completed.

### TYPENTRONIS

There are 18 different weapons that can be found, ranging from rockets and missiles to mines and machine guns. Make sure to collect weapons, as they will increase the strength and attack ability of the AWGS.

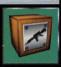

### TECHNOLOGIC PAY OR BRAY !

There are 15 different kinds of equipment that can be found to improve the AWGS. Some of these will strengthen the body of the AWGS, or cause the AWGS to dash faster.

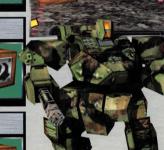

# MANUAL

These will unlock more weapons to view under the Weapon Systems option. Keep collecting these until all of the entries in the Weapon Systems have been unlocked.

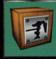

### OPPHONAL THEAPON

Optional weapons can be equipped at the Select System screen. The following is a brief list of optional weapons.

Name: Motion Sensor Bomb

Abbreviation: MSB

Description: This small bomb can be attached to the ground, a wall, or an enemy. Three seconds after the bomb is set it will explode. Be very careful.

Name: Anti-tank Missile

Abbreviation: ATM

Description: This guided missile is very effective for long range attack and enemies that have strong armor. Don't use them against fast enemies, or during close

Abbreviation: QFN

Description: This is a 150mm machine gun developed for the HIGH-MACS III.

# OPPHONAL PART

Optional parts can be equipped at the Select System screen. The following is a brief list of optional parts.

Name: Fire Power 1 Abbreviation: FP1 Description: This will increase the power of the weapon and cause more damage to the enemy. When two fire power-ups are equipped, it will double the power of the weapon.

Name: Quick Reload Abbreviation: QR Description: The amount of time it takes to reload the weapon will be increased. When two are equipped, the speed of the reload will be doubled.

Name: Flash Roll Abbreviation: FR Description: Boost the effectiveness of the roller dash. Name: Machine Gun (Quick Firing Gun) This makes the running speed and the whirling speed (the spinning movement of the upper body) faster. When two are equipped, the speed will be doubled.

# STARTING THE CAME

# CONFER (CONTENUED)

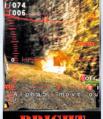

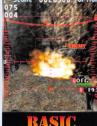

### TRAY PLOSTONY

Adjust the brightness of the explosion. There are two settings for the brightness of the explosions: "Bright" or "Basic." Move the cursor to select the brightness of the explosion. Press the & button to confirm

# A CHILDRANG TO BE STONE OF THE STONE OF THE

Displays the battle results. Whether or not the mission is completed successfully, the Action Result screen will be displayed. The Action screen is described below.

Mission: Code name of the current mission.

Area: Location of the current mission.

Name of the pilot. Pilot:

Time: Amount of time remaining.

Score: Points achieved during this mission.

Stage Plateau Score: Minimum score required to receive additional bonuses.

Stage High Score: The highest score achieved on this mission.

Difficulty Set: The score will be multiplied by the game's difficulty level.

Operation Result: The number by which the score will be multiplied depending on whether or not the mission is completed successfully.

Score Achieved: Points received during the mission.

Cumulative Score: Combined score for all of the missions. When a specific score is achieved, medals will be awarded.

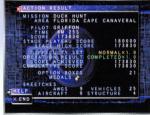

Option boxes: Number of boxes collected during this mission.

Medals: Number of medals awarded. After achieving a certain number of medals, weapons, equipment, or a different body type may be rewarded. Also, when enough medals are awarded, it may be possible to play another stage (i.e. there will be an option to play the Guam mission at night).

Skeetches: Breaks down the list of confirmed kills into four categories: AWGS, Vehicles, Aircraft, and Structure.

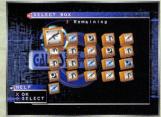

After viewing the results on the Action Result screen, press the & button. The Select Box screen will be displayed. The number of Option boxes collected during the mission will be displayed. The number of boxes that can be opened is determined by the play level, and whether or not the mission was completed successfully. Move the cursor to select which box to open. Press the & button. The box will be opened to display the contents inside. Press the button. The Action area screen will then be displayed.

# UNIDERSTANDING THEE GAMES SCREEN

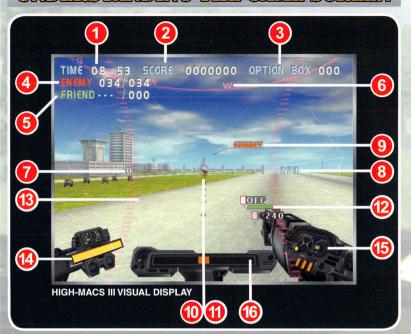

Remaining time. Each mission will have a different time limit. The mission must be completed before the time hits 00:00.

# OPHONI BOX

Number of option boxes collected during current mission

# **5**

Number of comrades. The number on the left displays the number of allies that have to be protected. The number on the right displays the number of allies in the area. These numbers will change depending on the situation.

### SCOTT

Current score. When enemies are destroyed. points will be added to the score. However, points will be subtracted from the score when the target that the pilot is supposed to be protecting is destroyed.

### 4

Number of enemies. The number on the left displays the number of enemies that have to be destroyed. The number on the right displays the number of enemies in the area. These numbers will change depending on the situation.

Displays direction. The compass at the top of the screen will display which direction the AWGS is facing.

# UNIDERSTANDING THE CANTESCREEN

### AVAHOVOMUMB

Displays the altitude of the AWGS. This will display (in meters) the altitude of the AWGS during flight.

### TO MATHER CONTROL STANTANT

Target identification system. Displays whether or not the selected target is an enemy or friend.

# 11 NISSILE LOCK-ON

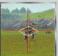

Displays a missile lock. A diamond shape will appear over the target to display a missile lock. When a missile is locked onto an enemy target, press the trigger

button to fire the missile.

## B DAY BAY BY DAVY A CHER STEWN HORS

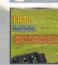

Displays what damage has been done to the enemy. When shooting at an enemy the following messages will be displayed in the enemy damage status area:

Hit, Miss, Destroy.

### STRETTED TO BETTER R

Displays the AWGS' jump, speed, and movement systems.

- Displays the number of times the AWGS can jump. When the lights go out, the AWGS cannot jump.
- Indicates the time that the AWGS needs to charge before making another jump.
  - Indicates if the AWGS is moving in forward or Speed meter. When an enemy is locked onto the

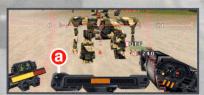

### RAMPE

Distance to nearest target. This gauge will display (in meters) the distance to the center of the nearest target.

### 10

### STATIST

Range of vision. When an enemy is in the sight, shoot him! It's just that simple.

## THE PORT STEATHOR

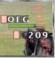

Displays the weapon's current status. The weapon status displays the following: the weapon's name (in an abbreviated form), the green bar (which displays

when the weapon needs to be reloaded), and, at the bottom, the number of bullets remaining.

# DANTA (PER MINURE)

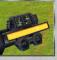

Displays the damage done to the AWGS. As enemies attack, damage will occur to the AWGS. When the yellow bar is empty, the game is over.

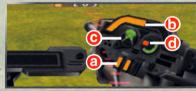

AWGS, this switch will illuminate.

### NAMES FANTAR BY DESTROY

Used to search for enemies. This meter is used to search for enemies. The meter fluctuates when a lot of enemies or allies are surrounding the AWGS.

This gauge will move wildly when items are in front of the AWGS.

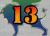